To use a USB thumb drive to export data from MSEZ/CFEZ instruments to a CSV file the thumb drive needs to be properly formatted. Thumb drives must be formatted using FAT16, FAT32 is not supported.

To do this:

- 1. Attach the drive to a PC
- 2. Open Windows Explorer, and locate the thumb drive in the drive list
- 3. Right-click on the thumb drive icon and select "Format…"
- 4. In the Format dialog select FAT16 (or FAT) and leave all the other fields to defaults. Click on "Start" (or equivalent)

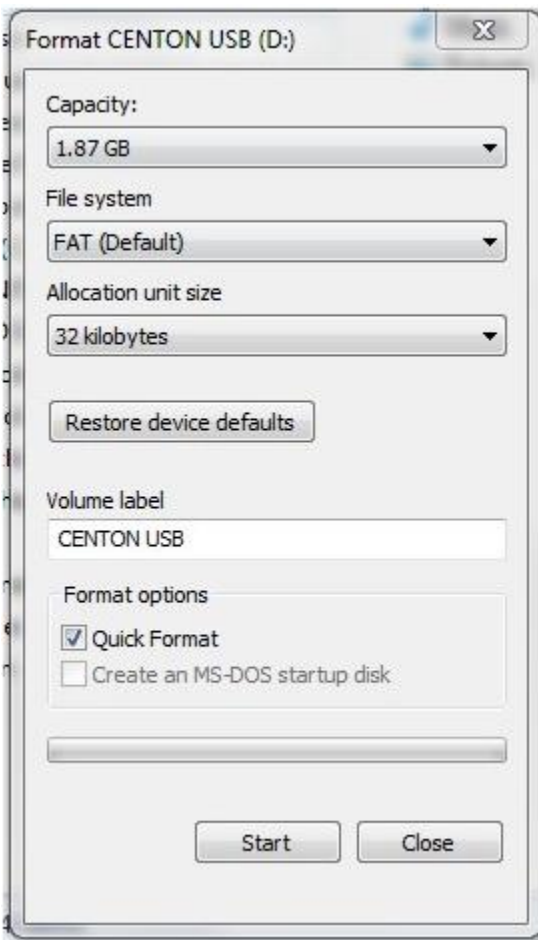